特定建設作業 電子申請システム 説明書

環境保全温暖化対策課

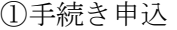

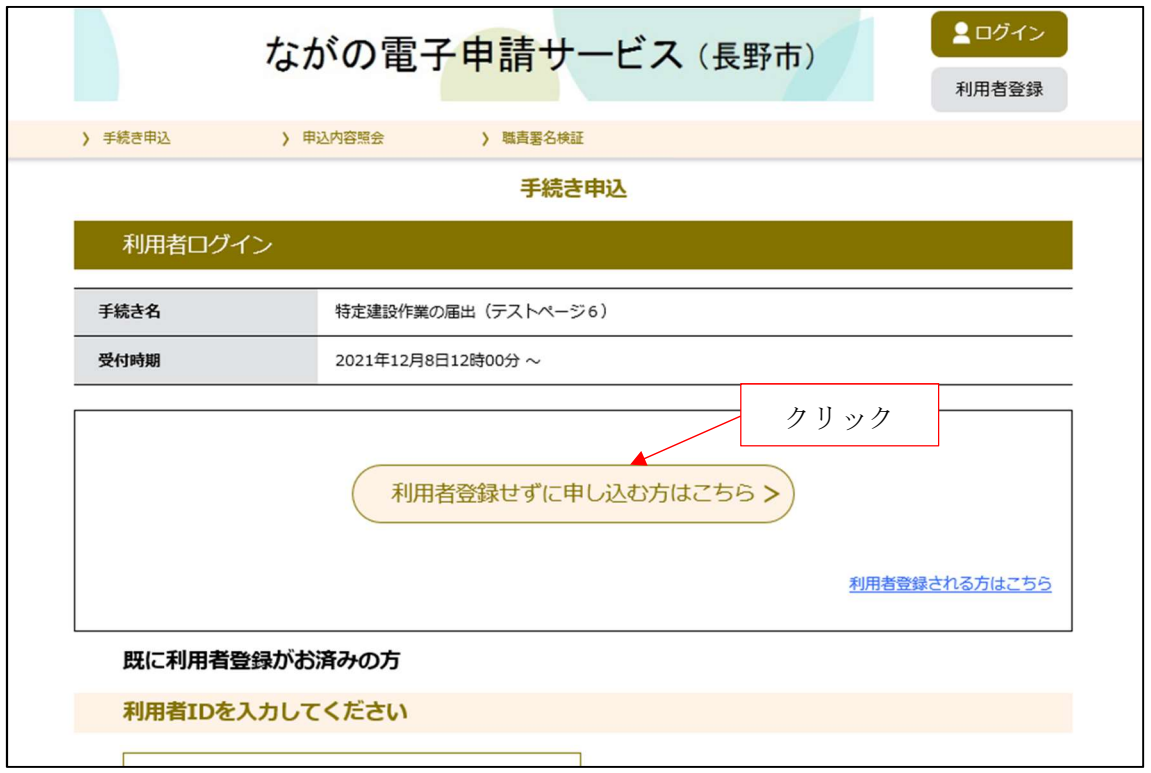

②利用規約への同意

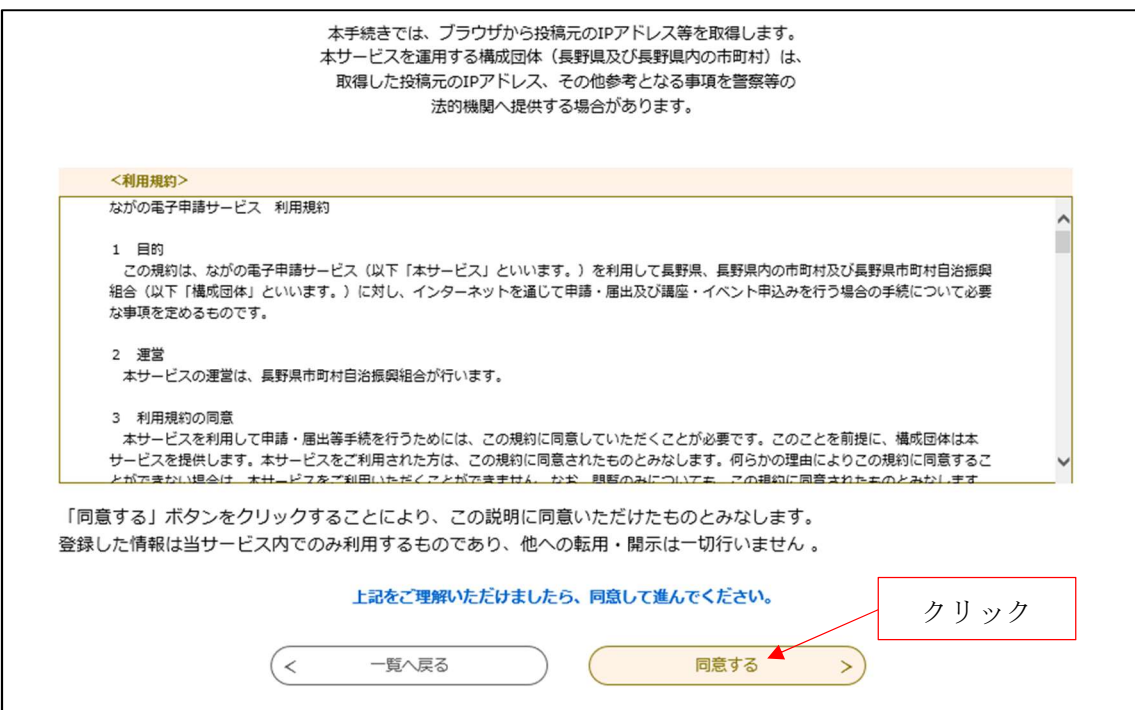

## ③入力

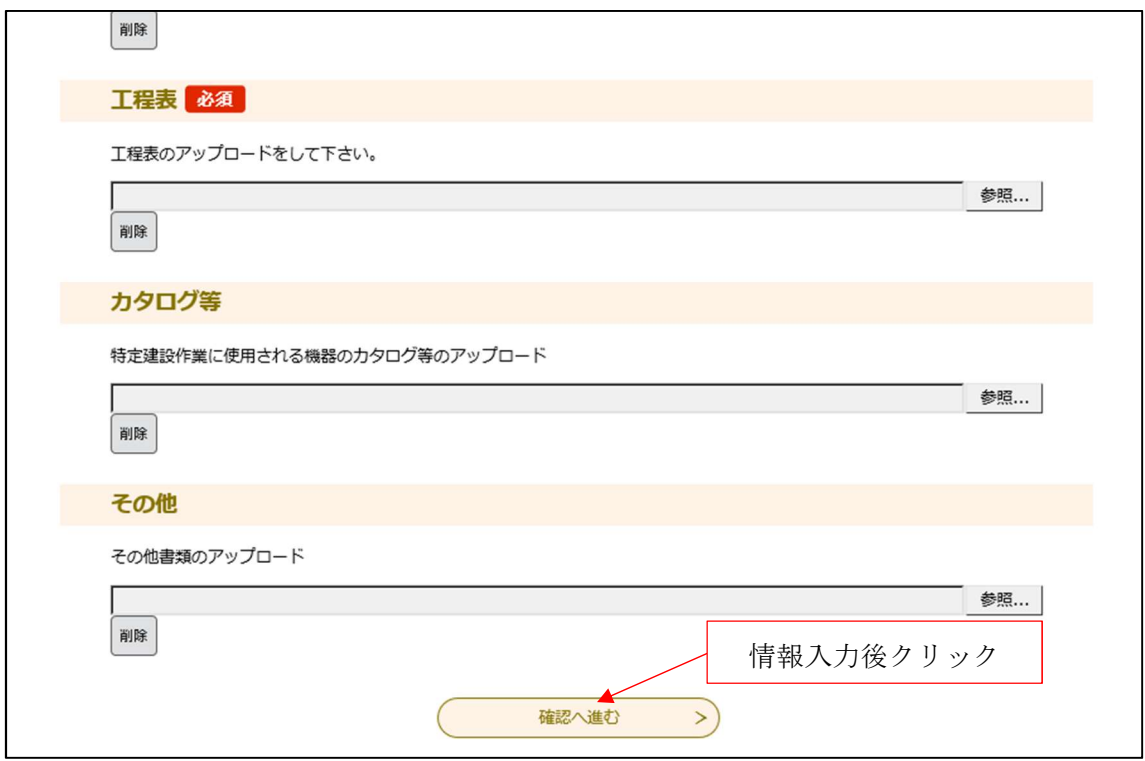

④申し込み確認

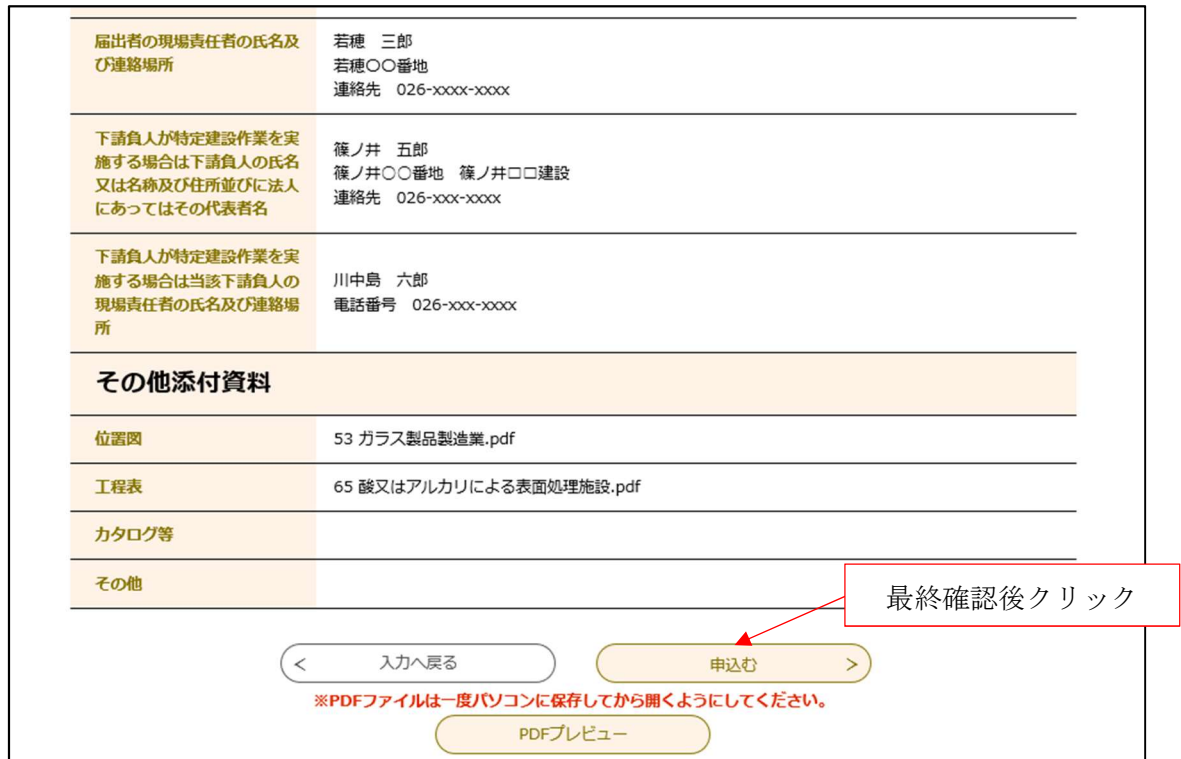

⑤申し込み完了

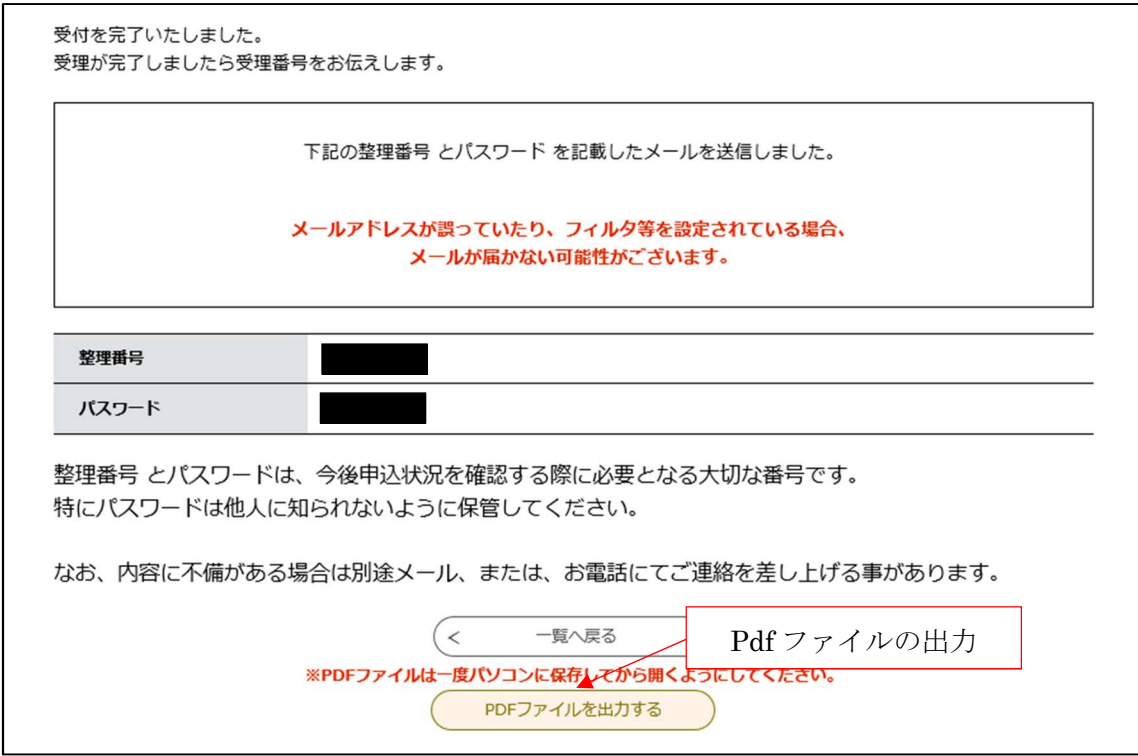

pdf ファイルを出力すると、受付印が押印されたファイルが出力されます。 受理が完了しましたら受理番号を入力された電子メールアドレスに送信いたしますので、 pdf ファイルと受理番号を大切に保管してください。